Weiter gehts ....

Hier wird die Zeitzone eingestellt

#### Geschrieben von: Administrator

Samstag, den 29. Januar 2011 um 14:23 Uhr - Aktualisiert Samstag, den 29. Januar 2011 um 16:53 Uhr

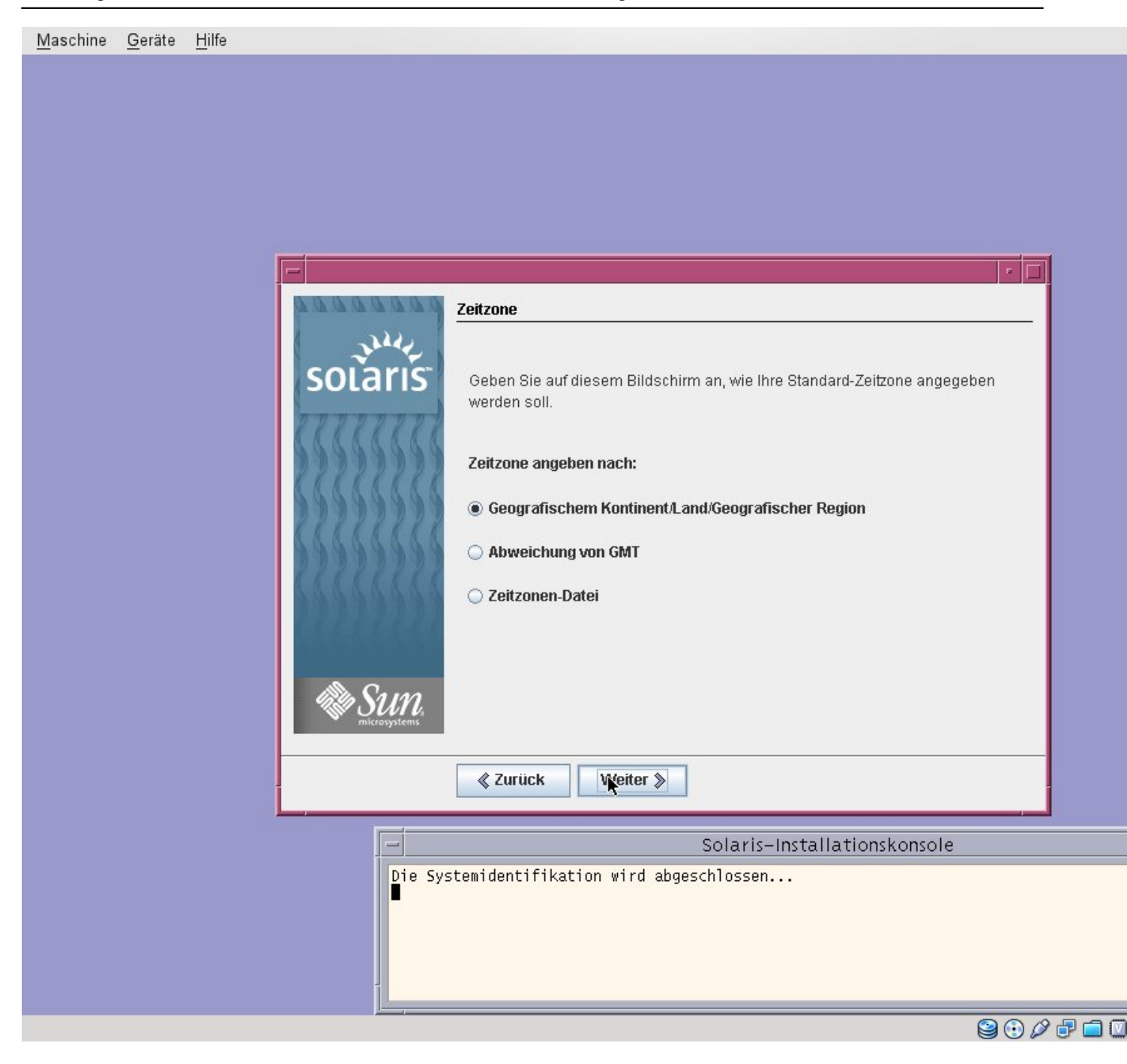

#### Geschrieben von: Administrator

Samstag, den 29. Januar 2011 um 14:23 Uhr - Aktualisiert Samstag, den 29. Januar 2011 um 16:53 Uhr

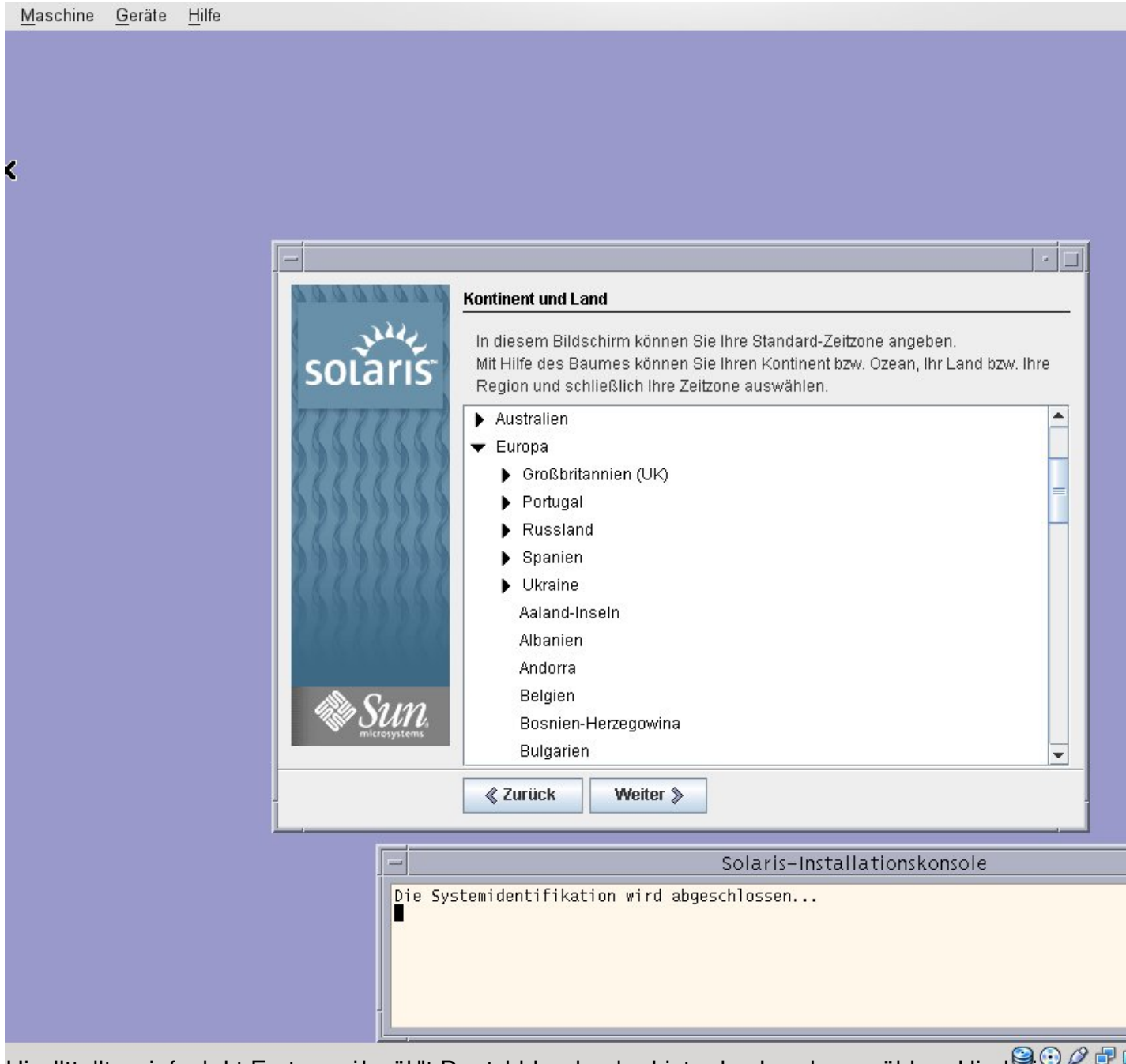

hier stellt man fach der Stellung aus der wählt muss dann auswählen. Hierbei schollt man einfach der deutschland

#### Geschrieben von: Administrator

Samstag, den 29. Januar 2011 um 14:23 Uhr - Aktualisiert Samstag, den 29. Januar 2011 um 16:53 Uhr

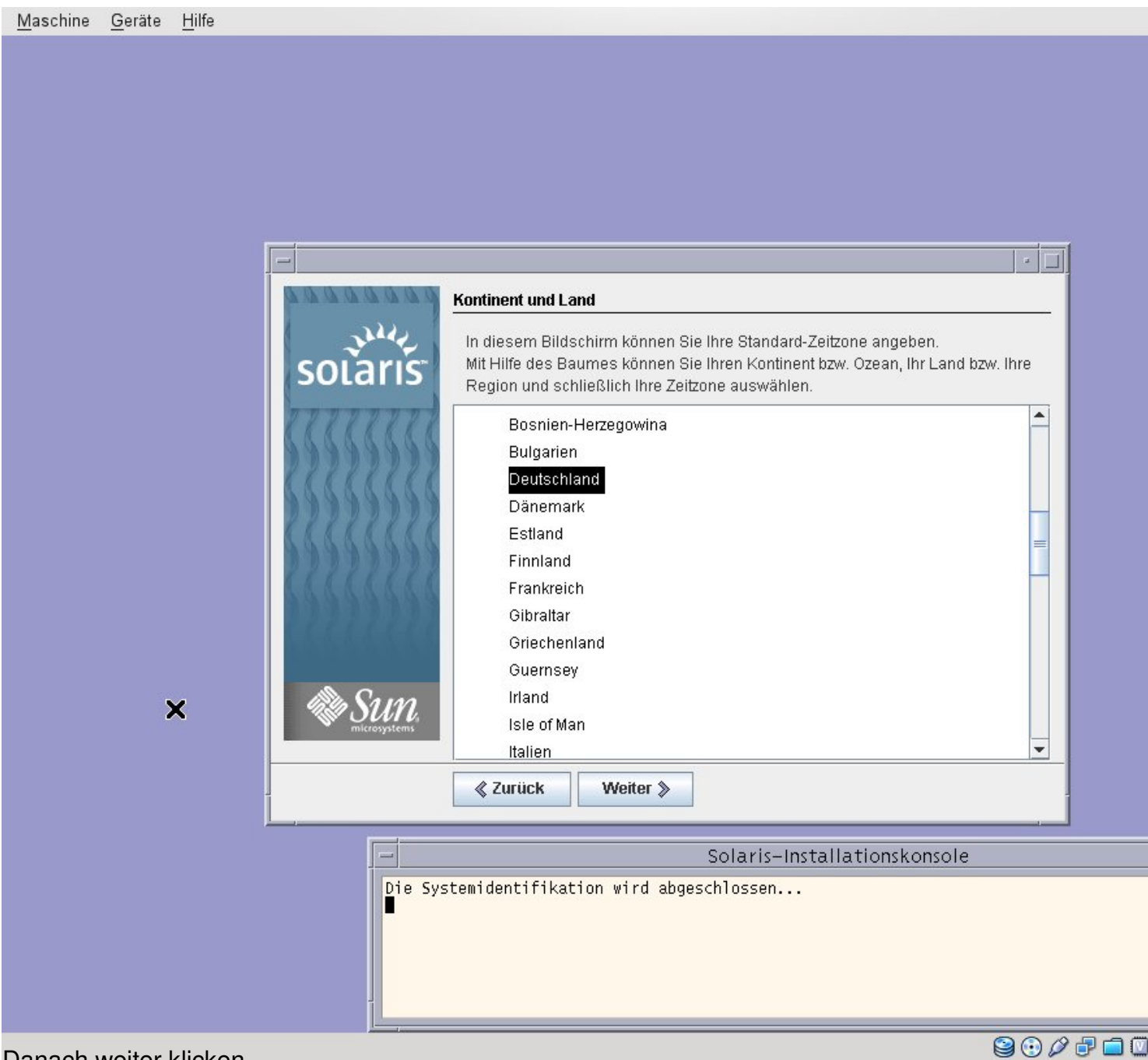

Danach weiter klicken.

#### Geschrieben von: Administrator

Samstag, den 29. Januar 2011 um 14:23 Uhr - Aktualisiert Samstag, den 29. Januar 2011 um 16:53 Uhr

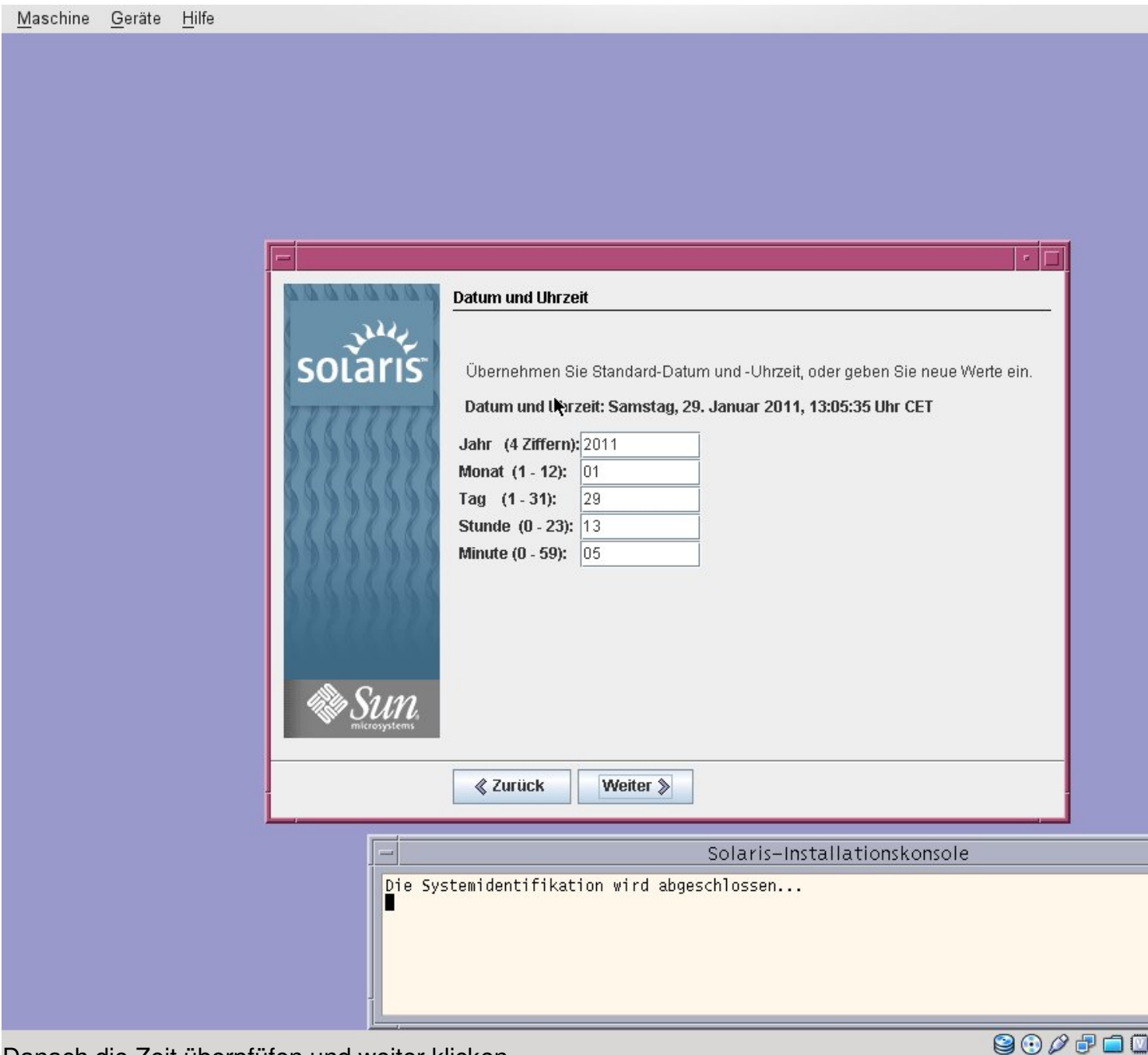

Danach die Zeit überpfüfen und weiter klicken.

#### Geschrieben von: Administrator

Samstag, den 29. Januar 2011 um 14:23 Uhr - Aktualisiert Samstag, den 29. Januar 2011 um 16:53 Uhr

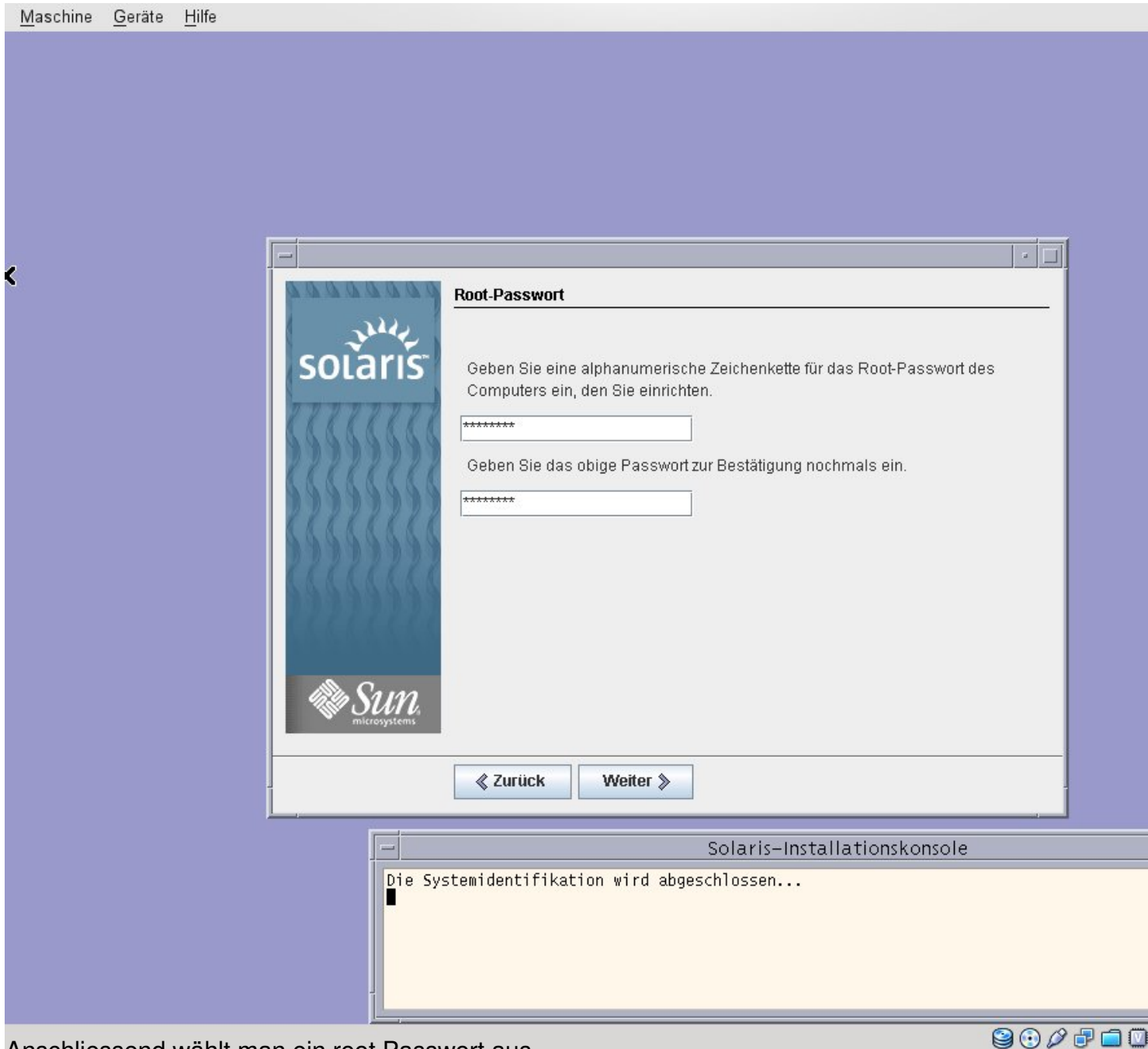

Anschliessend wählt man ein root Passwort aus.

#### Geschrieben von: Administrator

Samstag, den 29. Januar 2011 um 14:23 Uhr - Aktualisiert Samstag, den 29. Januar 2011 um 16:53 Uhr

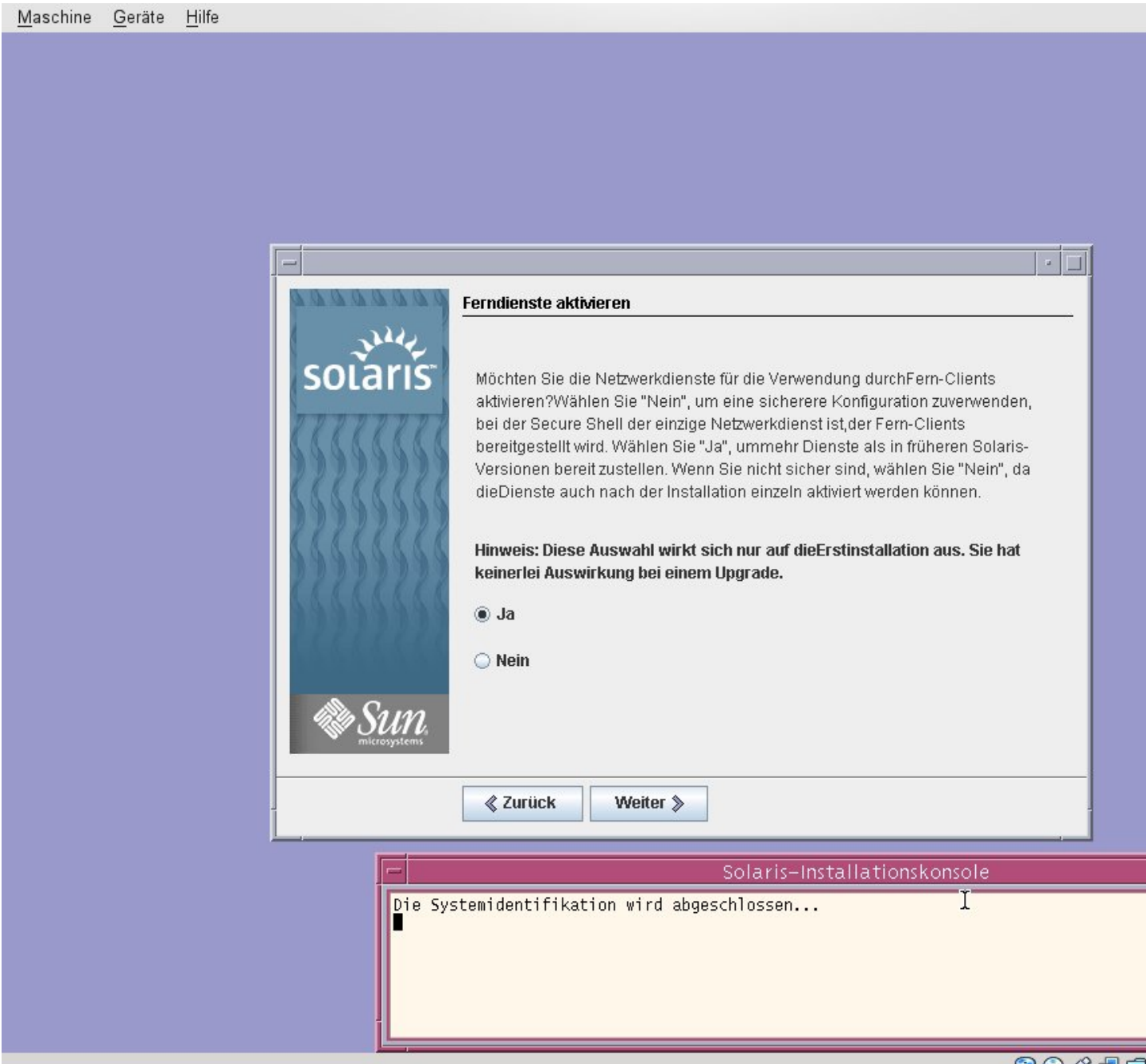

Ferst dienste aktivieren meint in diesem Fall ssh und wenn man es konfiguriert auch Remote OPEE

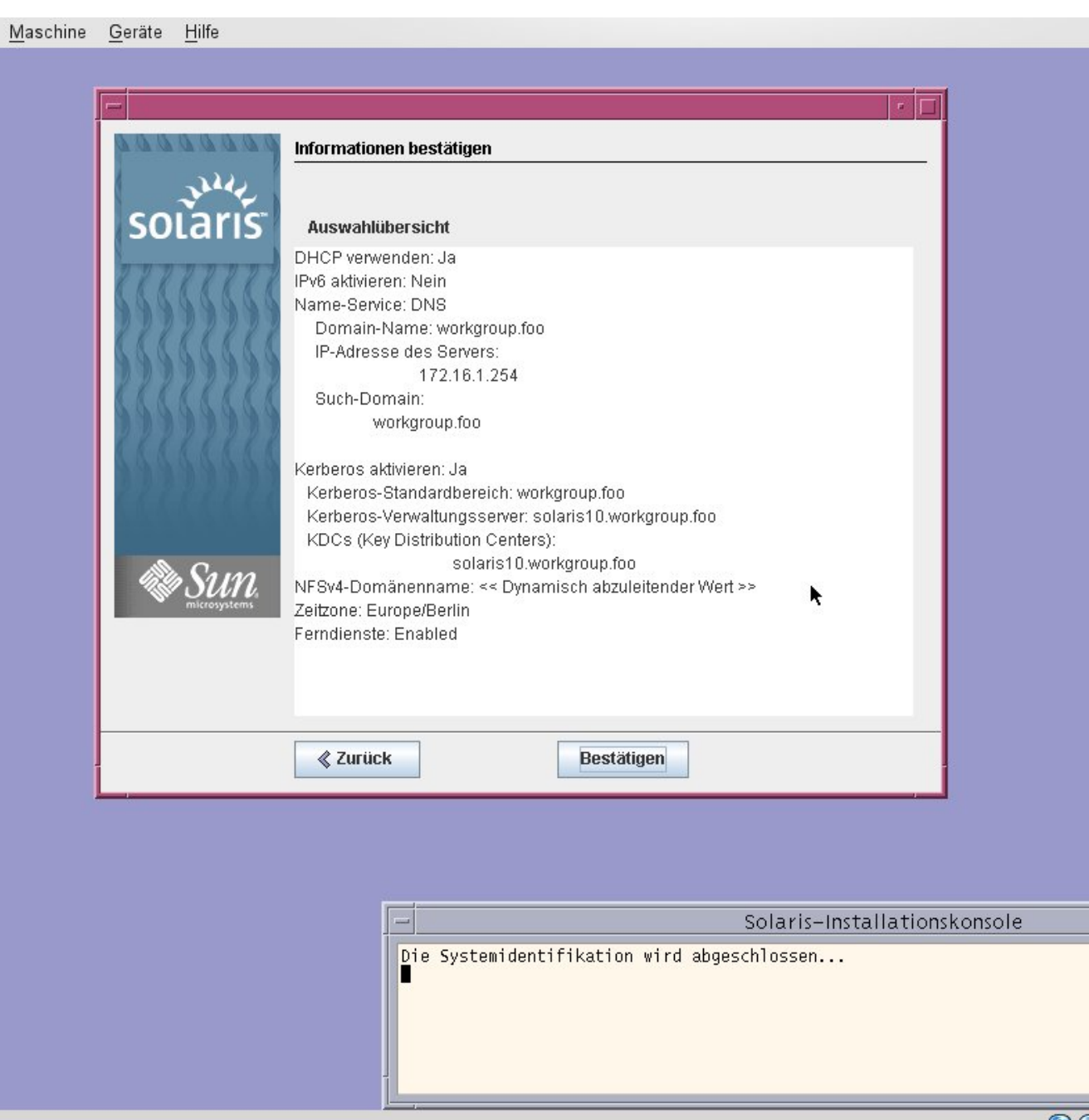

Absattitissen kommt eine Zusammenfassung der Einstellungen und danach erst geht die **Installation am der Artikel**